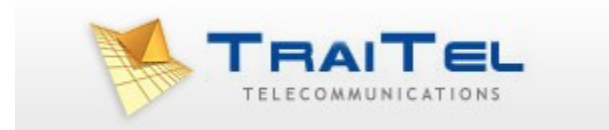

# **MMS via HTTP**

©TraiTel Telecommunications Pty Ltd 2023 Web: https//www.traitel.com.au

# <span id="page-1-0"></span>Index:

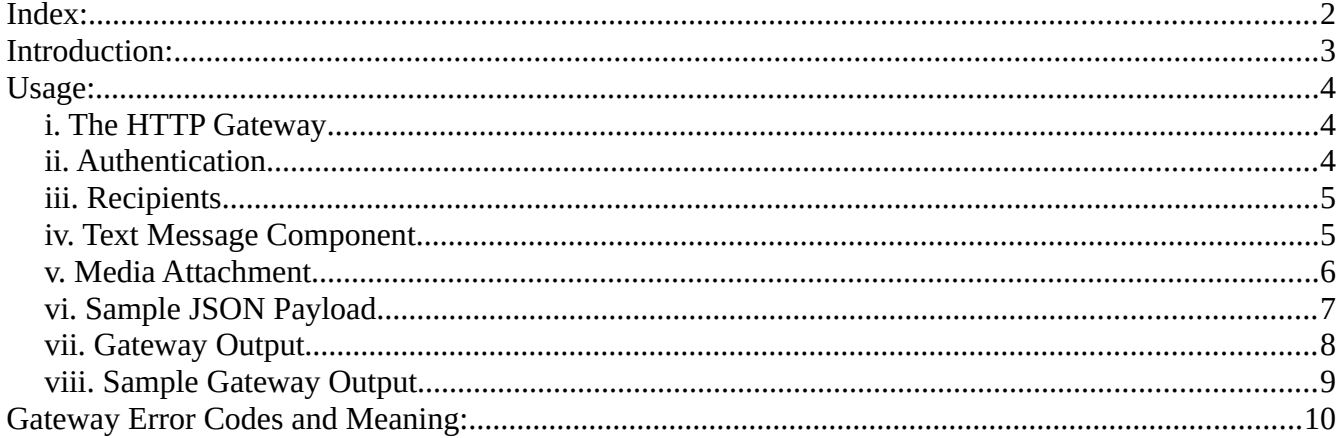

# <span id="page-2-0"></span>**Introduction:**

TraiTel Telecommunications offers a simple HTTP API to developers seeking to integrate MMS delivery capabilities into their applications. The gateway is available in both secure and non-secure formats (HTTP and HTTPS).

TraiTel's MMS gateway allows you to deliver multimedia attachments to recipient mobile phones within Australia.

The gateway allows you to attach images, videos, audio, virtual business cards and calendar events to mobile messages.

# <span id="page-3-2"></span>**Usage:**

### <span id="page-3-1"></span>**i. The HTTP Gateway**

The MMS HTTP Gateway is accessible via both HTTP and HTTPS; however, HTTPS is recommended. There is a primary and backup URL for the MMS Gateway. Implementations should attempt to deliver on the primary gateway URL, and attempt delivery via the Backup Gateway URL should the Primary URL become unreachable.

**Primary Gateway URL**: <https://api.traitel.com/mmsgateway.cgi>

**Backup Gateway URL**:<https://api2.traitel.com/mmsgateway.cgi>

Your application should POST a JSON payload to the Gateway with a Content-Type of application/json.

### <span id="page-3-0"></span>**ii. Authentication**

You must include the following values in your JSON payload: username Your TraiTel username.

password Your TraiTel password.

You can also include a sub account ID by setting the value: sub id sub id Your sub-account ID number.

#### **Example:**

```
{
      "username":"example_user"
      "password":"users_password"
      …
}
```
### <span id="page-4-1"></span>**iii. Recipients**

You can include one or more recipients for your MMS. Recipient numbers must be formatted in international format starting with the country code. You must not include symbols nor spaces such as  $+$ ,  $($ ,  $)$  and  $-$ 

Recipients must be provided in an array of strings named "recipients", even if only one recipient is being provided.

#### **Example:**

```
{
      "username":"example_user",
      …
      "recipients":[ 
             "614111222333444",
             "614222333444555"
      ]
      …
}
```
Please note that at present, MMS will only be sent to mobile numbers within Australia.

# <span id="page-4-0"></span>**iv. Text Message Component**

You can include a text message component in your MMS. Your text component must not exceed 1600 characters. To include a text component, set the value "text"

```
Example:
{
      "username":"example_user",
      …
      "text":"This is a sample MMS Text Message"
      …
}
```
### <span id="page-5-0"></span>**v. Media Attachment**

You must attach at one media attachment to the MMS JSON Payload.

To attach a file, you must create a new JSON object containing the filename, it's mime-type, and content. This object must be included in an array named "attachments". While the gateway excepts your file to be included in an array, only one attachment is supported at this time. In a future revision, it may be possible to include more than one files.

A media attachment JSON object must have the following values:

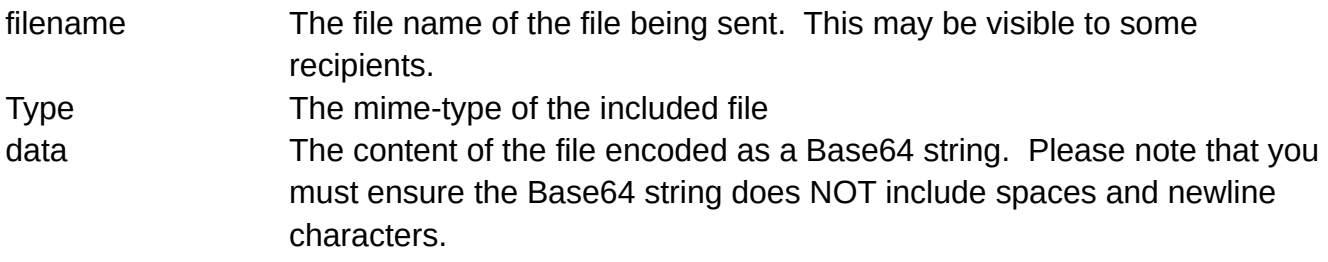

#### **Your total MMS must not exceed 300KB of raw (unencoded) data.**

The MMS Gateway presently supports the following mime-types:

- image/jpeg
- image/png
- image/gif
- audio/mpeg
- audio/wav
- audio/amr
- video/mp4
- video/3gp
- text/vcard
- text/calendar

#### **Example:**

```
{
      "username":"example_user",
      …
      "attachments":[
            {
                   "filename":"photo.jpg",
                   "type":"image/jpeg",
                   "data":"AkfoeM39v8………."
            }
      ],
      ...
}
```
# <span id="page-6-0"></span>**vi. Sample JSON Payload**

A completed JSON Payload should follow this structure:

```
{
      "username":"example_user",
      "password":"example_password",
      "text","Check out this photo!",
      "recipients":[ 
            "614123123123123",
            "614999888777666"
      ],
      "attachments":[
            {
                  "filename":"photo.jpg",
                  "type","image-jpeg",
                  "data","ABmdie038………."
            }
      ]
}
```
### <span id="page-7-0"></span>**vii. Gateway Output**

The Gateway will reply immediately with the result of your request, as a JSON payload and with the HTTP Content-Type as application/json.

The Gateway may reply with one error causing the entire request to fail; however, the gateway may also accept some recipients and return errors specific only to some recipients in cases where there are number formatting issues.

The JSON reply payload will contain any of the following values:

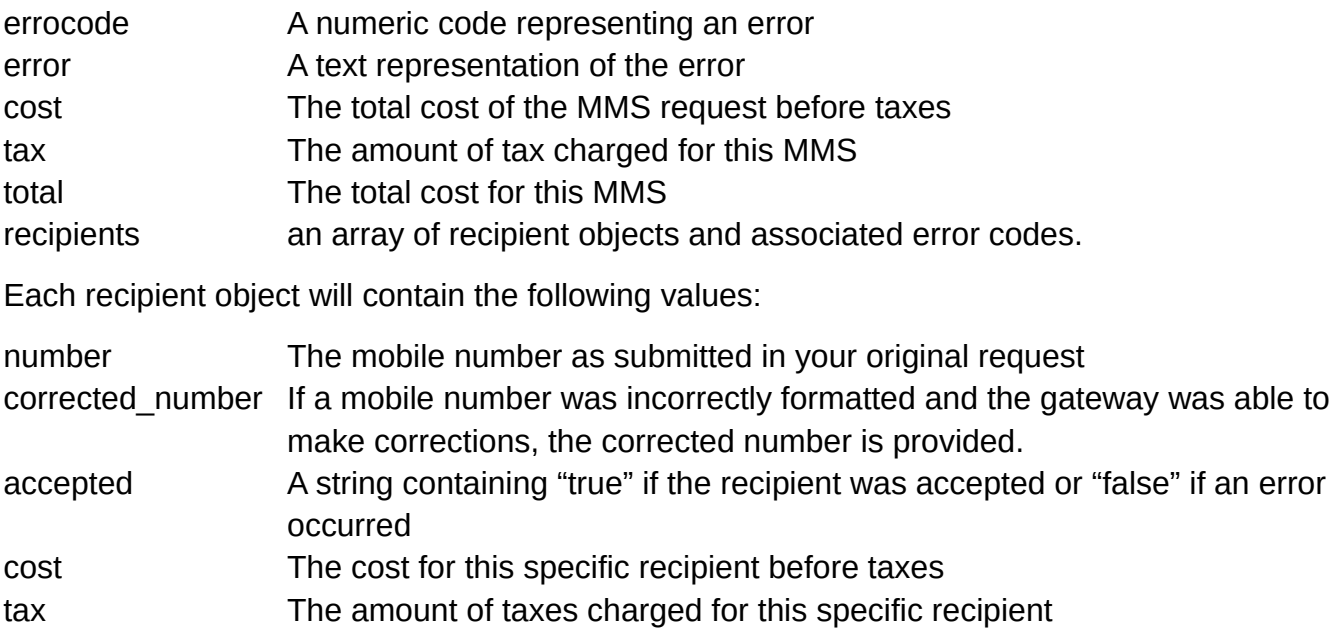

- total The total cost for this specific recipient
- errorcode A numeric error code if this recipient was rejected
- error A text representation of the errorcode

#### **Note that "errorcode" and "error" may be omitted from the payload if no error occurred.**

#### <span id="page-8-0"></span>**viii. Sample Gateway Output**

```
{
      "cost":"0.50",
      "tax":"0.05",
      "total":"0.55",
      "errorcode":0,
      "error":"",
      "recipients":[
            {
                  "number": "+6141231231231",
                  "corrected_number":"6141231231231",
                   "cost":"0.25",
                   "tax":"0.025",
                  "total":"0.275",
                  "accepted":"true",
                  "errorcode":0
                  "error":""
            },
            {
                  "number": "6141231231232",
                  "corrected_number":"6141231231232",
                  "cost":"0.25",
                  "tax":"0.025",
                  "total":"0.275",
                  "accepted":"true",
                  "errorcode":0
                  "error":""
            }
      ]
}
```
# <span id="page-9-0"></span>**Gateway Error Codes and Meaning:**

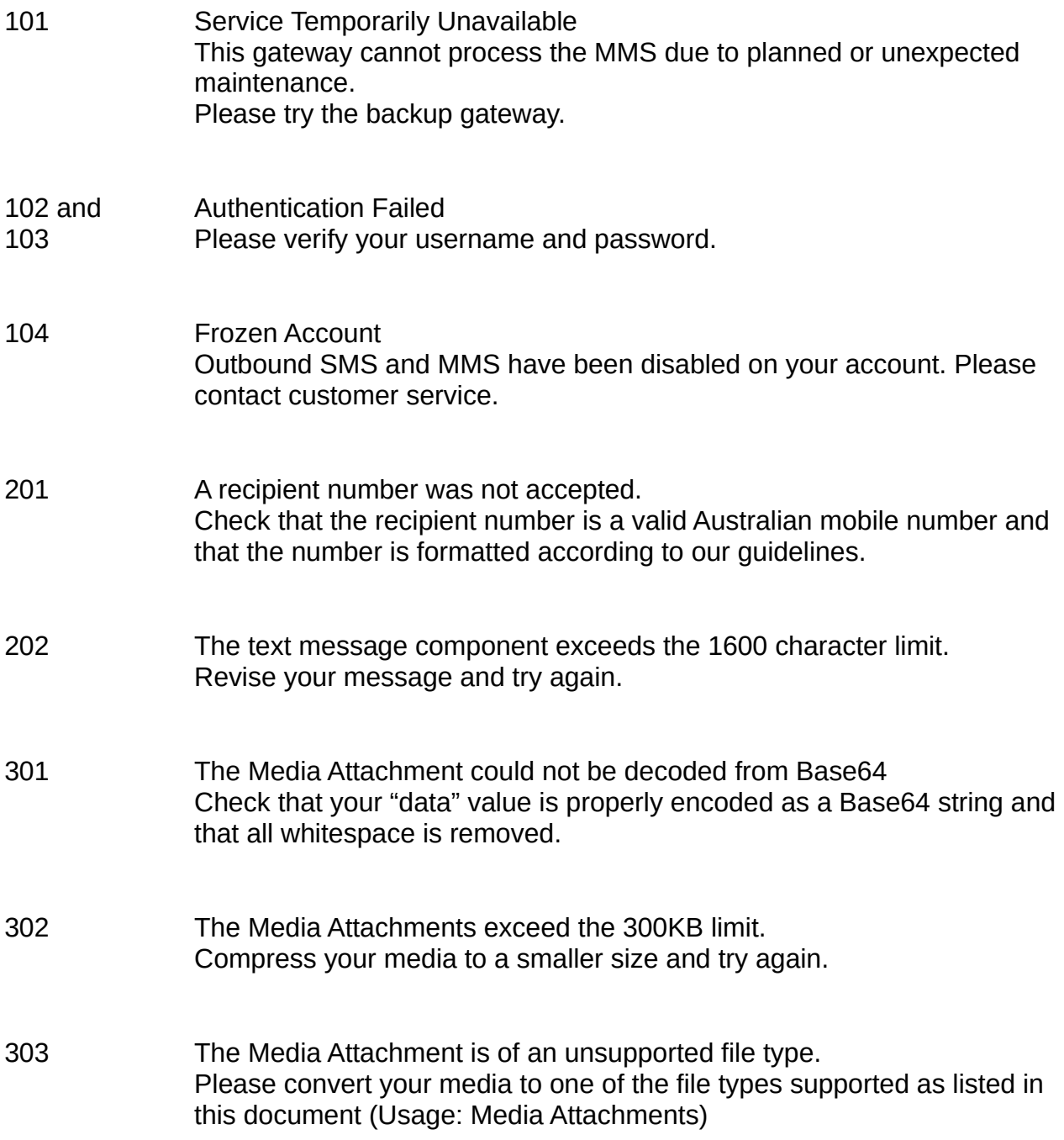